## **PowerDOORS**

Techn!x of BBS

Copyright © Copyright©1997 Sub-Bass Software. All Rights Reserved.

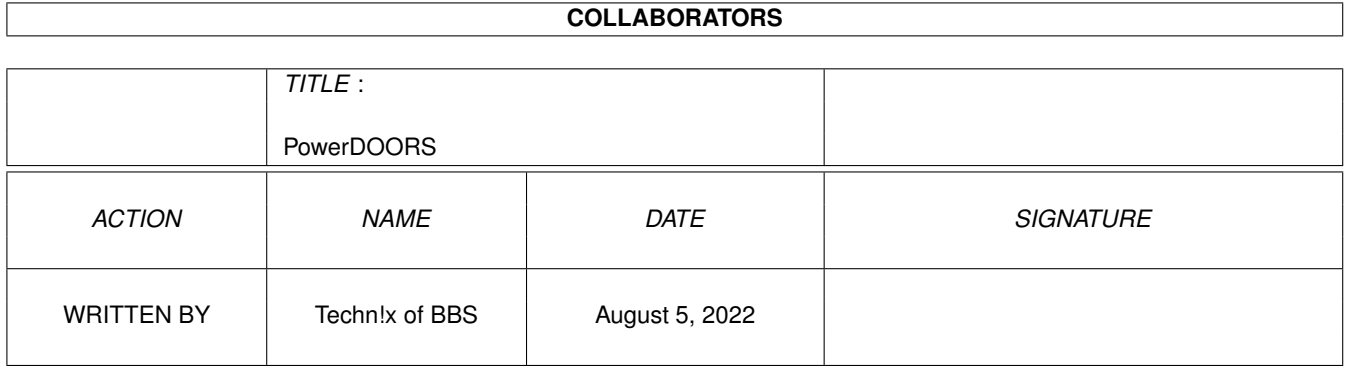

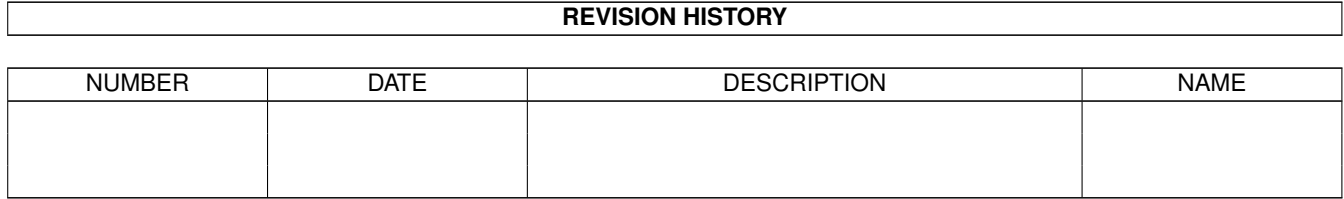

# **Contents**

#### [1](#page-4-0) PowerDOORS 1

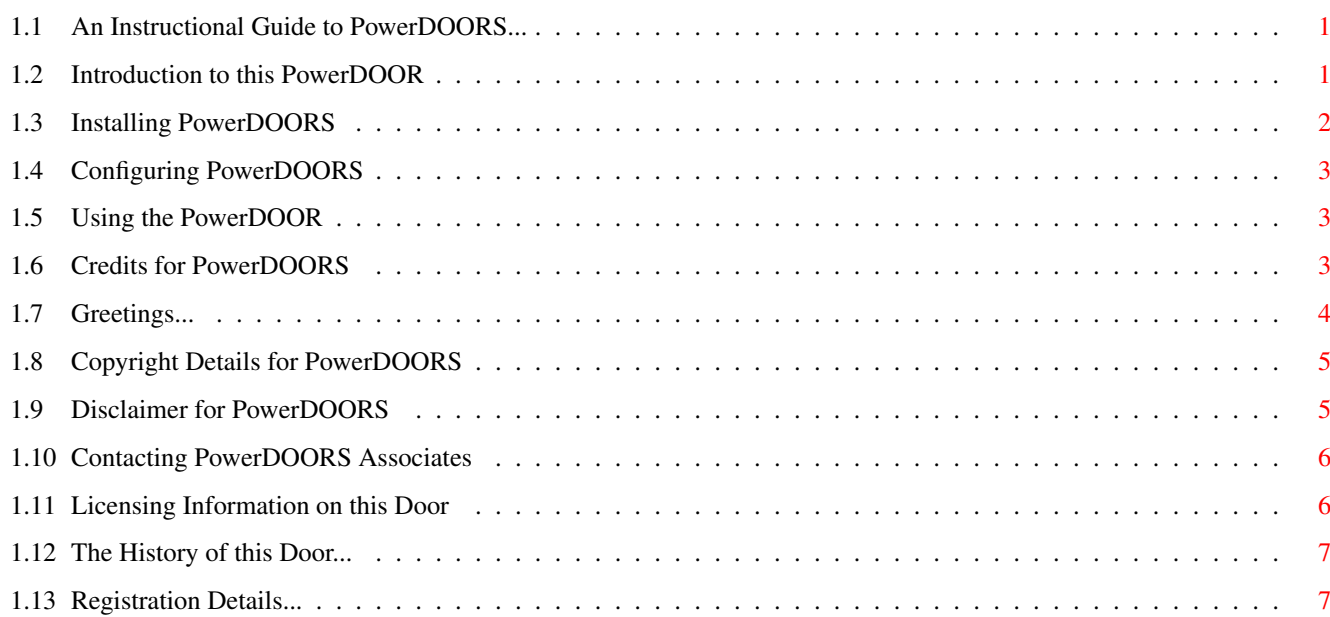

## <span id="page-4-0"></span>**Chapter 1**

## **PowerDOORS**

### <span id="page-4-1"></span>**1.1 An Instructional Guide to PowerDOORS...**

<span id="page-4-4"></span>-=-=-=-=-=-=-=-=-=-=-=-=-=-=-=-=-=-=-=-=-=-=-=-=-=-=-=-=-=-=-=-=-=-=-=- Power A C C E S S - V ersion 1.2 -=-=-=-=-=-=-=-=-=-=-=-=-=-=-=-=-=-=-=-=-=-=-=-=-=-=-=-=-=-=-=-=-=-=-=- Programmed by Techn!x of Sub-Bass BBS - (01473) 412 842  $-++++++++++$ Please Select a Topic: [\[A\]](#page-4-3) Introduction [\[B\]](#page-5-1) Installation [\[C\]](#page-6-3) Configuration [\[D\]](#page-6-4) Usage [\[E\]](#page-6-5) Credits [\[F\]](#page-7-1) Greetings [\[G\]](#page-8-2) Copyright [\[H\]](#page-8-3) Disclaimer [\[I\]](#page-9-2) Contact Details [\[J\]](#page-10-2) History [\[K\]](#page-9-3) Software License [\[L\]](#page-10-3) Registration -=-=-=-=-=-=-=-=-=-=-=-=-=-=-=-=-=-=-=-=-=-=-=-=-=-=-=-=-=-=-=-=-=-=-=- < < < Magic-File - Makes Automated File Menus > > > Programmed by: Steve Clack of Liquid Software Design steevc@ndirect.co.uk Total Eclipse on +44 [0] (1983) 522428 -=-=-=-=-=-=-=-=-=-=-=-=-=-=-=-=-=-=-=-=-=-=-=-=-=-=-=-=-=-=-=-=-=-=-=-

## <span id="page-4-2"></span>**1.2 Introduction to this PowerDOOR**

<span id="page-4-3"></span>-=-=-=-=-=-=-=-=-=-=-=-=-=-=-=-=-=-=-=-=-=-=-=-=-=-=-=-=-=-=-=-=-=-=-=- Introduction - What is it? -=-=-=-=-=-=-=-=-=-=-=-=-=-=-=-=-=-=-=-=-=-=-=-=-=-=-=-=-=-=-=-=-=-=-=- Power Access is a Door which allows each level of user (1-10000) have a different Bulletin and Main Door Script. This allows the Sysops and Co-Sysops to have a Quick Login whereas normal users have a long delay with many doors such as questionnaires. -=-=-=-=-=-=-=-=-=-=-=-=-=-=-=-=-=-=-=-=-=-=-=-=-=-=-=-=-=-=-=-=-=-=-=-

What does this Door offer?

 $-+$  -parameter  $-$  -parameter  $-$  -parameter  $-$  -parameter  $-$  -parameter  $-$  -parameter  $-$ This door offers different access scripts for every single Access available from 1 to 10000. It will even support more if Niki Murkett decides to revamp the Access system on MAXsBBS Professional. [\[0\]](#page-4-4) Return to the Main Menu

<span id="page-5-1"></span>-=-=-=-=-=-=-=-=-=-=-=-=-=-=-=-=-=-=-=-=-=-=-=-=-=-=-=-=-=-=-=-=-=-=-=-

## <span id="page-5-0"></span>**1.3 Installing PowerDOORS**

Installation of this PowerDOOR...

-=-=-=-=-=-=-=-=-=-=-=-=-=-=-=-=-=-=-=-=-=-=-=-=-=-=-=-=-=-=-=-=-=-=-=- All PowerDOORS are installed in the same way. Simply, make sure that there is a directory in your Doors directory or assignment called `POWER'. This is where all PowerDOORS are stored. If you do not have your DOORS directory assigned, then you should add an Assign to your Startup-Sequence or User-Startup File. C:Assign >NIL: DOORS: BBS:Doors/  $\lambda$ Change this to your Doors directory path Now, Create a directory inside the `DOORS:Power/' Directory with the name of the Door. This is the word to the right of the `Power' in the Archive filename. So, For example, if the PowerDOOR was called PowerACCESS, then you would create a directory in the `DOORS:Power/' directory called `ACCESS'. Now, Locate the Archive you downloaded or received. It will probably be in the `LhA' or `LZX' form. Simply use a version of `LhA' or `LZX' to Extract the files into the desired path. C:LhA x PowerACCESS\_??.LHA DOORS:Power/????/ \ Where `????' is the } Name of the PowerDOOR C:LZX x PowerACCESS\_??.LZX DOORS:Power/????/ / For example, `ACCESS' Now, all the files including some File Descriptions `File\_ID.DIZ' and some Configuration files `Access.CFG'. Other files will also be included which are not Doors such as those that have the File Extension of `.Text'. These files are ANSIs. If you find a file with an extension of `DAT', then do not try and edit these. Now, Simply add the following line to your `DOORS:IntroDoor.Text' File...

Power/Access/Access

Now, Simply create a Directory in your `Doors' path or assignment called `Scripts', and in this directory, you can create as many different Access files called `MainDoor.Text.?' and `BulletinDoor.Text.?' where the `?' Question Mark can be anything from 1 `MainDoor.Text.1' to 10000 `MainDoor.Text.10000'. [\[0\]](#page-4-4) Return to the Main Menu

## <span id="page-6-0"></span>**1.4 Configuring PowerDOORS**

<span id="page-6-3"></span>-=-=-=-=-=-=-=-=-=-=-=-=-=-=-=-=-=-=-=-=-=-=-=-=-=-=-=-=-=-=-=-=-=-=-=- Configuration of PowerDOORS  $-++++++++++++++++++++++++++++++++$ As of this version, There is no Configuration File needed for Power Access. Simply create scripts in the `DOORS:Scripts/' directory that you created during installation and create the actual Access Door scripts in there... Call the scripts... `MainDoor.Text.?' and `BulletinDoor.Text.?' where '?' can be from 1 to 10000... [\[0\]](#page-4-4) Return to the Main Menu

## <span id="page-6-1"></span>**1.5 Using the PowerDOOR**

<span id="page-6-4"></span>-=-=-=-=-=-=-=-=-=-=-=-=-=-=-=-=-=-=-=-=-=-=-=-=-=-=-=-=-=-=-=-=-=-=-=- Using the PowerDOOR... -=-=-=-=-=-=-=-=-=-=-=-=-=-=-=-=-=-=-=-=-=-=-=-=-=-=-=-=-=-=-=-=-=-=-=- When the Door is loaded during Logon, An ANSI Screen will appear saying that the BBS Logon Process is being configured for the relevant access. The User's access level will be represented by a Figure in the Access text box and by a small Graph representing your access against the highest access (10000). When the Process is complete, the Door will exit automatically allowing the normal BBS Logon process to continue... [\[0\]](#page-4-4) Return to the Main Menu

## <span id="page-6-2"></span>**1.6 Credits for PowerDOORS**

<span id="page-6-5"></span>-=-=-=-=-=-=-=-=-=-=-=-=-=-=-=-=-=-=-=-=-=-=-=-=-=-=-=-=-=-=-=-=-=-=-=-

#### Production Credits for PowerDOORS

-=-=-=-=-=-=-=-=-=-=-=-=-=-=-=-=-=-=-=-=-=-=-=-=-=-=-=-=-=-=-=-=-=-=-=-

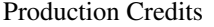

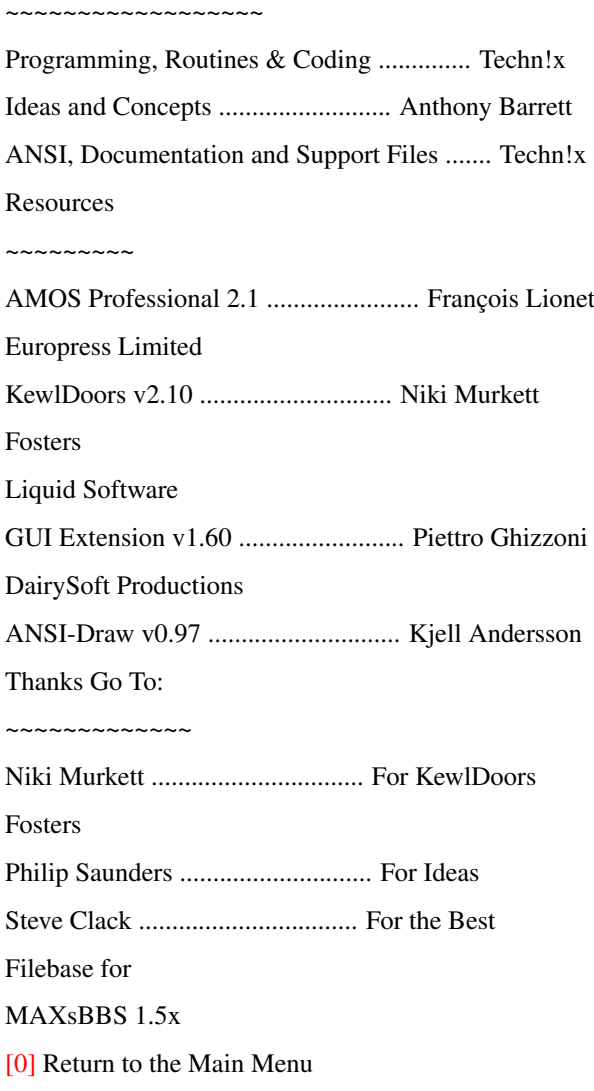

## <span id="page-7-0"></span>**1.7 Greetings...**

<span id="page-7-1"></span>-=-=-=-=-=-=-=-=-=-=-=-=-=-=-=-=-=-=-=-=-=-=-=-=-=-=-=-=-=-=-=-=-=-=-=-

Greetings go to the Following...

-=-=-=-=-=-=-=-=-=-=-=-=-=-=-=-=-=-=-=-=-=-=-=-=-=-=-=-=-=-=-=-=-=-=-=-

Philip Saunders, Niki Murkett, Steve Clack, Simon Knock, !n5ane,

Pinball, Headphones, Ricky Rodgers, Anthony Barrett, Lore, Dr. X,

BitMapp, Ian Chapman, Kegg, Leigh Russ, All the Peeps on FluffyNet,

MAXsNET II and other great MAXsBBS Networks, and to anyone else that

I know, but have forgotten...

[\[0\]](#page-4-4) Return to the Main Menu

## <span id="page-8-0"></span>**1.8 Copyright Details for PowerDOORS**

#### <span id="page-8-2"></span>Copyright and Legal Details

 $-$  -separation of the set of the set of the set of the set of the set of the set of the set of the set of the set of the set of the set of the set of the set of the set of the set of the set of the set of the set of the The Name `PowerDOORS' and any other associated names are Copyright Material of Sub-Bass Software. All of the included Door Executables as well as ANSI and Documentation Files are Copyright Material of Sub-Bass Software. Any infringement of this Copyright Protection may result in Criminal Prosecution (Copyright Act, 1984) in a Court of Law. Any persons caught changing parts or all of any Executable, Document or ANSI and Distributing the altered part can be prosecuted under the Copyright Act of 1984. Any persons found distributing `Hacked' Registered Versions or Key Files associated with PowerDOORS can be prosecuted under the Software Theft Act of 1986. PowerDOORS are Copyright Material of Sub-Bass Software. All Rights Reserved. [\[0\]](#page-4-4) Return to the Main Menu

-=-=-=-=-=-=-=-=-=-=-=-=-=-=-=-=-=-=-=-=-=-=-=-=-=-=-=-=-=-=-=-=-=-=-=-

## <span id="page-8-1"></span>**1.9 Disclaimer for PowerDOORS**

<span id="page-8-3"></span>-=-=-=-=-=-=-=-=-=-=-=-=-=-=-=-=-=-=-=-=-=-=-=-=-=-=-=-=-=-=-=-=-=-=-=- Disclaimer Details for PowerDOORS -=-=-=-=-=-=-=-=-=-=-=-=-=-=-=-=-=-=-=-=-=-=-=-=-=-=-=-=-=-=-=-=-=-=-=- Neither Sub-Bass BBS nor any other related Persons or Companies accept any responsibility for any Loss, Damage or Changes to Data (Digital or otherwise), Equipment or any other product whilst downloading, installing, removing, using, configuring, maintaining, hacking, uploading or checking this product. This Product is Safe and should not cause any of the above Problems. Use these Products at your Risk. [\[0\]](#page-4-4) Return to the Main Menu

## <span id="page-9-0"></span>**1.10 Contacting PowerDOORS Associates**

<span id="page-9-2"></span>-=-=-=-=-=-=-=-=-=-=-=-=-=-=-=-=-=-=-=-=-=-=-=-=-=-=-=-=-=-=-=-=-=-=-=- Contacting PowerDOORS Associates -=-=-=-=-=-=-=-=-=-=-=-=-=-=-=-=-=-=-=-=-=-=-=-=-=-=-=-=-=-=-=-=-=-=-=- There are many ways of Contacting the author and associates of the PowerDOOR Suite... Telephone (Voice): ~~~~~~~~~~~~~~~~~~ From UK: (01473) 401 404 International: +44-1473-401-404 BBS Modem: ~~~~~~~~~~ From UK: (01473) 412 842 International: +44-1473-412-842 Netmail:  $~\sim~\sim~\sim~\sim~\sim~\sim~$ SubNET: 2000/1/0 FluffyNET: 888/105/0 MAXsNET 2: Not Available! Internet:  $~\sim$ ~~~~~~~ WWW: http://www.subbass.demon.co.uk/ (Online Soon) E-Mail: technix@philsbbs.demon.co.uk Mail: ~~~~~ Techn!x, c/o Sub-Bass BBS, 10, Ellenbrook Road, Ipswich, Suffolk, England, IP2 9RN. [\[0\]](#page-4-4) Return to the Main Menu

## <span id="page-9-1"></span>**1.11 Licensing Information on this Door**

<span id="page-9-3"></span>-=-=-=-=-=-=-=-=-=-=-=-=-=-=-=-=-=-=-=-=-=-=-=-=-=-=-=-=-=-=-=-=-=-=-=-

#### Power Access v1.2

-=-=-=-=-=-=-=-=-=-=-=-=-=-=-=-=-=-=-=-=-=-=-=-=-=-=-=-=-=-=-=-=-=-=-=-

This Door was coded by Techn!x of Sub-Bass Design with the intention

of making no money. This Door is released under the Licensing Principle of `FreeWare' or `GiftWare'. This Product is classed as Public Domain for Distribution Purposes. However, The Documentation, Executables and Source Code are still Copyright Material of Sub-Bass Design. THIS PRODUCT IS FREEWARE AND DOES NOT REQUIRE REGISTRATION FEES TO BE PAID TO EXPERIENCE THE FULL VERSION. THIS IS THE FULL VERSION (NOT EVALUATION) OF POWER RAW DOWNLOAD AND NO MONEY SHOULD BE CHARGED EXCEPT TO COVER DELIVERY COSTS. [\[0\]](#page-4-4) Return to the Main Menu

### <span id="page-10-0"></span>**1.12 The History of this Door...**

<span id="page-10-2"></span>-=-=-=-=-=-=-=-=-=-=-=-=-=-=-=-=-=-=-=-=-=-=-=-=-=-=-=-=-=-=-=-=-=-=-=- History of this Door  $-+++++++++++++++++++++++++++++++++$ Version 1.2 (23rd April 1997)  $~\sim$  ~~~~~~~~~~ O - Now works with Multi-Node BBS's Thanks to NSA's Multitask Patcher. Version 1.1 (24th March 1997)  $~\sim~\sim~\sim~\sim~\sim~\sim~\sim~\sim~$ O - Removed ShareWare Routines as PowerDOORS are now FreeWare. O - Updated Included ANSI File to Speed up Operation. Version 1.0 (2nd March 1997)  $~\sim~\sim~\sim~\sim~\sim~\sim~\sim~\sim~$ O - Added Graph and Cycling Number Routines to improve Aesthetics of the Door. O - Added `BulletinDoor.Text' and `GuestDoor.Text' support as well as `MainDoor.Text' which has always been available. Version 0.9 (1st Februrary 1997) - Private Sub-Bass Version ~~~~~~~~~~~ O - Added Configuration Support. O - Added Script/ANSI File [\[0\]](#page-4-4) Return to the Main Menu

## <span id="page-10-1"></span>**1.13 Registration Details...**

<span id="page-10-3"></span>-=-=-=-=-=-=-=-=-=-=-=-=-=-=-=-=-=-=-=-=-=-=-=-=-=-=-=-=-=-=-=-=-=-=-=-

Power Access Does Not Require Registration

-=-=-=-=-=-=-=-=-=-=-=-=-=-=-=-=-=-=-=-=-=-=-=-=-=-=-=-=-=-=-=-=-=-=-=-

[\[K\]](#page-9-3) Power Access Licensing Agreement

[\[0\]](#page-4-4) Return to the Main Menu